# **SONY**

# Prehrávač diskov Blu-ray Disc™/DVD

# Návod na použitie

Softvér tohto prehrávača sa v budúcnosti môže aktualizovať. Ak chcete prevziať akékoľvek dostupné aktualizácie a návod na použitie s rozšírenými funkciami, navštívte túto webovú stránku:

# www.sony.eu/support

#### [2 VAROVANIE](#page-1-0)

#### **[Začíname](#page-6-0)**

- [7 Diaľkový ovládač](#page-6-1)
- [10 Krok č. 1: Pripojenie prehrávača](#page-9-0)
- [12 Krok č. 2: Príprava pripojenia k sieti](#page-11-0)
- [12 Krok č. 3: Jednoduché nastavenie](#page-11-1)

#### **[Prehrávanie](#page-13-0)**

- [14 Prehrávanie disku](#page-13-1)
- [14 Prehrávanie obsahu zariadenia USB](#page-13-2)
- [15 Prehrávanie prostredníctvom siete](#page-14-0)
- [16 Počúvanie zvuku zo zariadenia Bluetooth](#page-15-0)

#### **[Ďalšie informácie](#page-16-0)**

- [17 Aktualizácia softvéru](#page-16-1)
- [17 Prehrateľné disky](#page-16-2)
- [18 Prehrateľné typy súborov](#page-17-0)
- [20 Technické parametre](#page-19-0)

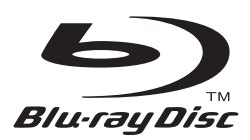

# <span id="page-1-0"></span>**VAROVANIE**

Zabráňte kvapkaniu a špliechaniu na zariadenie a neklaďte naň predmety naplnené vodou, napríklad vázy, aby ste predišli požiaru alebo úrazu elektrickým prúdom.

Neotvárajte kryt zariadenia, aby ste predišli úrazu elektrickým prúdom. Opravy prenechajte výlučne kvalifikovanému personálu.

Výmenu sieťového kábla musí vykonať len autorizovaný servis.

Batérie ani zariadenie s vloženými batériami nevystavujte nadmernej teplote, napríklad slnečnému žiareniu a ohňu.

#### **UPOZORNENIE**

Používanie optických prístrojov s týmto produktom zvýši nebezpečenstvo poškodenia zraku. Keďže laserový lúč používaný v tomto prehrávači diskov Blu-ray Disc/DVD môže poškodiť zrak, nepokúšajte sa rozobrať kryt. Opravy prenechajte výlučne kvalifikovanému personálu.

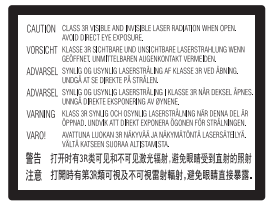

Toto označenie sa nachádza na ochrannom kryte lasera vo vnútri zariadenia.

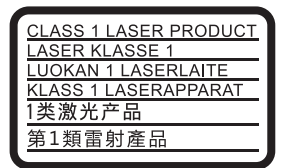

Toto zariadenie je klasifikované ako LASEROVÝ PRODUKT 1. TRIEDY. Označenie LASEROVÝ PRODUKT 1. TRIEDY sa nachádza na zadnej vonkajšej časti.

#### **Poznámka pre zákazníkov v Spojenom kráľovstve a v Írskej republike**

Na zariadení je pre vašu bezpečnosť a pohodlie namontovaný lisovaný konektor vyhovujúci požiadavkám normy BS1363.

Ak je potrebné vymeniť poistku dodaného konektora, musí sa použiť poistka, ktorá je rovnakého typu s rovnakou menovitou hodnotou ako poistka dodaná so zariadením a ktorá vyhovuje požiadavkám noriem ASTA alebo BSI až BS1362 (t. j. poistka označená symbolom  $\circledast$  alebo  $\circledast$ ).

Ak konektor dodaný s týmto zariadením obsahuje odoberateľný kryt poistky, po výmene poistky nezabudnite kryt znova nasadiť. Konektor nikdy nepoužívajte bez krytu poistky. V prípade uvoľnenia krytu poistky sa obráťte na najbližšie servisné miesto spoločnosti Sony.

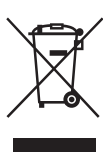

#### **Likvidácia starých elektrických a elektronických zariadení (predpisy platné v Európskej únii a ostatných európskych krajinách so zavedeným separovaným zberom)**

Tento symbol na produkte alebo jeho balení znamená, že s výrobkom nemožno zaobchádzať ako s domovým odpadom. Namiesto toho ho treba odovzdať na príslušnom zbernom mieste určenom na recykláciu elektrických a elektronických zariadení. Správnou likvidáciou produktu zabránite možnému negatívnemu vplyvu na životné prostredie a ľudské zdravie, ktorý by inak hrozil pri nesprávnej likvidácii produktu. Recyklácia materiálov pomáha uchovávať prírodné zdroje. Podrobnejšie informácie o recyklácii tohto produktu vám poskytne miestny mestský úrad, miestny úrad zodpovedný za odvoz domového odpadu alebo obchod, v ktorom ste produkt kúpili.

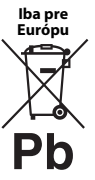

#### **Likvidácia odpadových batérií (predpisy platné v Európskej únii a ostatných európskych krajinách so zavedeným separovaným zberom)**

Tento symbol na batérii alebo jej balení znamená, že s batériou dodávanou s týmto

produktom nemožno zaobchádzať ako s domovým odpadom. Na určitých typoch batérií sa môže tento symbol používať spolu so symbolom chemickej značky. Symboly chemickej značky ortuti (Hg) alebo olova (Pb) sa k tomuto symbolu pridávajú v prípade, ak batéria obsahuje viac ako 0,0005 % ortuti alebo 0,004 % olova. Správnou likvidáciou týchto batérií zabránite možnému negatívnemu vplyvu na životné prostredie a ľudské zdravie, ktorý by inak hrozil pri nesprávnej likvidácii batérií. Recyklácia materiálov pomáha uchovávať prírodné zdroje.

Ak sú produkty z bezpečnostných, prevádzkových dôvodov alebo z dôvodu integrity údajov trvalo pripojené k vstavanej batérii, takúto batériu by mal vymieňať len kvalifikovaný servisný personál.

Po uplynutí životnosti produktu by ste ho mali odovzdať na príslušnom zbernom mieste určenom na recykláciu elektrických a elektronických zariadení, aby ste zaručili správnu likvidáciu batérie.

Informácie o iných typoch batérií nájdete v časti o bezpečnom vybratí batérie z produktu. Batériu odovzdajte na príslušnom zbernom mieste určenom na recykláciu nepotrebných batérií.

Podrobnejšie informácie o recyklácii tohto produktu alebo batérie vám poskytne miestny mestský úrad, miestny úrad zodpovedný za odvoz domového odpadu alebo obchod, v ktorom ste produkt kúpili.

Tento produkt bol vyrobený spoločnosťou alebo v mene spoločnosti Sony Corporation, 1-7-1 Konan Minato-ku Tokyo, 108-0075 Japonsko. Splnomocneným zástupcom pre otázky týkajúce sa súladu produktu s normami na základe právnych predpisov Európskej únie je spoločnosť Sony Belgium, bijkantoor van Sony Europe Limited, Da Vincilaan 7-D1, 1935 Zaventem, Belgicko. Ak máte otázky týkajúce sa servisu alebo záruky, obráťte sa na adresy uvedené v samostatnom servisnom alebo záručnom liste.

#### **Preventívne opatrenia**

- Táto jednotka funguje pri striedavom napätí 220 V – 240 V, 50/60 Hz. Skontrolujte, či sa prevádzkové napätie jednotky zhoduje s napätím v miestnej elektrickej sieti.
- Jednotku nainštalujte tak, aby v prípade problému bolo možné okamžite odpojiť napájací kábel od zásuvky v stene.
- Pásmo 5 150 5 350 MHz je obmedzené iba na prevádzku v interiéri.
- Pri testovaní tohto zariadenia sa zistilo, že vyhovuje obmedzeniam stanoveným v smernici o elektromagnetickej kompatibilite pri pripojení pomocou kábla kratšieho ako 3 metre.
- Ventilačný otvor zariadenia nezakrývajte novinami, obrusmi, záclonami ani inými materiálmi, aby ste predišli požiaru.
- Zariadenie nevystavujte zdrojom otvoreného ohňa (napríklad zapáleným sviečkam).
- Prehrávač neinštalujte v stiesnených priestoroch, napríklad do regálu na knihy alebo podobných kusov nábytku.
- Ak prehrávač prinesiete priamo z chladného na teplé miesto alebo umiestnite do veľmi vlhkej miestnosti, na šošovkách vo vnútri prehrávača sa môže skondenzovať vlhkosť. Ak by sa to stalo, prehrávač nemusí fungovať správne. V takom prípade vyberte disk a nechajte prehrávač zapnutý približne pol hodiny, kým sa vlhkosť neodparí.
- Hoci je prehrávač vypnutý, nie je odpojený od zdroja napájania (elektrickej siete), kým je pripojený k elektrickej zásuvke v stene.

#### **Upozornenie pre zákazníkov v Európe**

# CEO

Tento produkt je určený na používanie v nasledujúcich krajinách:

AL, AT, BA, BE, BG, CH, CY, CZ, DE, DK, EE, ES, FI, FR, GB, GR, HR, HU, IE, IS, IT, LI, LT, LU, LV, MD, ME, MK, MT, NL, NO, PL, PT, RO, RS, SE, SI, SK, Kosovo.

Spoločnosť Sony Corporation týmto vyhlasuje, že toto zariadenie spĺňa základné požiadavky a ďalšie dôležité ustanovenia smernice 1999/5/ES. Podrobnosti nájdete na tejto adrese URL:

http://www.compliance.sony.de/

#### **Autorské práva a ochranné známky**

- Java je ochrannou známkou spoločnosti Oracle alebo jej sesterských spoločností.
- Vyrobené na základe licencie od spoločnosti Dolby Laboratories. Dolby a symbol dvojitého D sú ochrannými známkami spoločnosti Dolby Laboratories.
- Informácie o patentoch spoločnosti DTS nájdete na lokalite http://patents.dts.com. Vyrobené na základe licencie od spoločnosti DTS Licensing Limited. DTS, DTS-HD a príslušný symbol, ako aj DTS spolu s týmto symbolom sú registrovanými ochrannými známkami a DTS-HD Master Audio je ochrannou známkou spoločnosti DTS, Inc. © DTS, Inc. Všetky práva vyhradené.

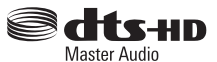

- Výrazy HDMI®, HDMI High-Definition Multimedia Interface a logo HDMI sú ochrannými známkami alebo registrovanými ochrannými známkami spoločnosti HDMI Licensing LLC v USA a iných krajinách.
- Blu-ray Disc™, Blu-ray™, BD-LIVE™, BONUSVIEW™ a ich logá sú ochrannými známkami asociácie Blu-ray Disc Association.
- Blu-ray 3D™ a logo Blu-ray 3D™ sú ochrannými známkami asociácie Blu-ray Disc Association.

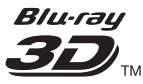

- DVD Logo je ochrannou známkou spoločnosti DVD Format/Logo Licensing Corporation.
- Logá "DVD+RW", "DVD-RW", "DVD+R", "DVD-R", "DVD VIDEO", "DVD AUDIO", "Super Audio CD" a "CD" sú ochranné známky.
- "BRAVIA" je ochrannou známkou spoločnosti Sony Corporation.
- Na technológiu a patenty kódovania zvuku MPEG Layer-3 poskytli licenciu spoločnosti Fraunhofer IIS a Thomson.
- Tento produkt zahŕňa na základe licencie od spoločnosti Verance Corporation technológiu, ktorá je chránená podľa patentu USA č. 7 369 677 a iných patentov vydaných alebo čakajúcich na vydanie v USA a iných krajinách, rovnako ako aj autorskými právami a ochranou výrobného tajomstva pre určité prvky takejto technológie. Cinavia je ochrannou známkou spoločnosti Verance Corporation. Copyright 2004 – 2010 Verance Corporation. Všetky práva vyhradené spoločnosťou Verance. Spätná analýza a rozkladanie sú zakázané.
- Windows Media je registrovanou ochrannou známkou alebo ochrannou známkou spoločnosti Microsoft Corporation v USA alebo iných krajinách. Tento produkt je chránený určitými právami duševného vlastníctva spoločnosti Microsoft Corporation. Bez licencie od spoločnosti Microsoft alebo jej oprávnenej dcérskej spoločnosti je používanie alebo distribúcia takejto technológie oddelene od produktu zakázaná.
	- Vlastníci obsahu chránia svoje duševné vlastníctvo vrátane obsahu, na ktorý sa vzťahujú autorské práva, pomocou technológie prístupu k obsahu Microsoft PlayReady™. Toto zariadenie používa technológiu PlayReady na prístup k obsahu chránenému pomocou technológie PlayReady alebo WMDRM. Ak zariadenie nedokáže správne presadzovať obmedzenia týkajúce sa používania obsahu, vlastníci obsahu môžu od spoločnosti Microsoft požadovať, aby zrušila funkcie zariadenia na prehrávanie obsahu chráneného pomocou technológie PlayReady. Toto zrušenie by nemalo ovplyvniť nechránený obsah ani obsah chránený pomocou inej technológie na prístup k obsahu. Vlastníci obsahu môžu od vás požadovať inováciu technológie PlayReady, aby ste ich obsah mohli používať. Ak inováciu odmietnete, nebudete mať prístup k obsahu, ktorý vyžaduje inováciu.
- Gracenote, logo a ligatúra Gracenote, Powered by Gracenote, Gracenote MusicID, Gracenote VideoID a Gracenote Video Explore sú registrovanými ochrannými známkami alebo ochrannými známkami spoločnosti Gracenote, Inc. v Spojených štátoch alebo iných krajinách.

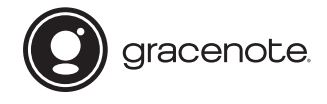

- Wi-Fi $^{\circledR}$ , Wi-Fi Protected Access $^{\circledR}$  a Wi-Fi Alliance $^{\circledR}$ sú registrovanými ochrannými známkami spoločnosti Wi-Fi Alliance.
- Wi-Fi CERTIFIED™, WPA™, WPA2™, Wi-Fi Protected Setup™, Miracast™ a Wi-Fi CERTIFIED Miracast™ sú ochrannými známkami spoločnosti Wi-Fi Alliance.
- Logo Wi-Fi CERTIFIED je osvedčenie o známke spoločnosti Wi-Fi Alliance.
- Identifikačné označenie Wi-Fi Protected Setup je osvedčenie o známke spoločnosti Wi-Fi Alliance.
- DLNA™, logo DLNA a DLNA CERTIFIED™ sú ochrannými známkami, servisnými známkami alebo osvedčeniami o známke spoločnosti Digital Living Network Alliance.

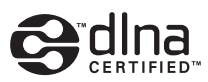

- Slovná značka a logá Bluetooth® sú registrovaným ochrannými známkami, ktoré vlastní spoločnosť Bluetooth SIG, Inc., a spoločnosť Sony Corporation používa takéto známky na základe licencie. Ostatné ochranné známky a obchodné názvy patria príslušným vlastníkom.
- LDAC™ a logo LDAC sú ochrannými známkami spoločnosti Sony Corporation.
- "Le", "PlayStation" a "DUALSHOCK" sú ochrannými známkami spoločnosti Sony Computer Entertainment lnc.
- "DSEE HX" je ochrannou známkou spoločnosti Sony Corporation.
- SongPal Link a logo SongPal Link sú registrovanými ochrannými známkami spoločnosti Sony Corporation.

# SongPal Link

- Google Play™ a logo Google Play sú ochrannými známkami spoločnosti Google Inc.
- Apple a logo Apple sú ochrannými známkami spoločnosti Apple Inc. registrovanými v USA a iných krajinách. App Store je servisná známka spoločnosti Apple Inc.
- Platforma Opera® Devices SDK od spoločnosti Opera Software ASA. Copyright 1995 – 2015 Opera Software ASA. Všetky práva vyhradené.

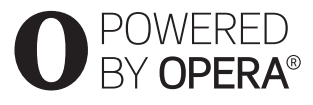

- Všetky ostatné ochranné známky sú ochrannými známkami príslušných vlastníkov.
- Ostatné názvy systémov a produktov sú vo všeobecnosti ochrannými známkami alebo registrovanými ochrannými známkami príslušných výrobcov. V tomto dokumente sa neuvádzajú označenia ™ a ®.

#### **Licenčná zmluva koncového používateľa spoločnosti Gracenote®**

Táto aplikácia alebo zariadenie obsahuje softvér od spoločnosti Gracenote, Inc. so sídlom v Emeryville, Kalifornia (ďalej len Gracenote). Softvér od spoločnosti Gracenote (softvér Gracenote) umožňuje tejto aplikácii alebo zariadeniu rozpoznať disk alebo súbor a získať údaje súvisiace s hudbou alebo videom vrátane údajov o názve, interpretovi, skladbe a titule (údaje Gracenote) z online serverov alebo zabudovaných databáz (servery Gracenote) a vykonávať ďalšie funkcie. Údaje Gracenote môžete používať iba prostredníctvom funkcií tejto aplikácie alebo zariadenia, ktoré sú určené pre koncového používateľa. Príjem alebo zobrazenie údajov Gracenote v tejto aplikácii alebo zariadení neposkytuje spoločnosť Gracenote, ale patrí výlučne do zodpovednosti príslušného výrobcu.

Táto aplikácia alebo zariadenie môže zahŕňať obsah patriaci poskytovateľom spoločnosti Gracenote. V takom prípade sa na takýto obsah vzťahujú aj všetky obmedzenia v tomto dokumente týkajúce sa údajov Gracenote a uvedení poskytovatelia obsahu majú nárok na všetky výhody a prostriedky ochrany, ktoré má podľa tejto zmluvy k dispozícii spoločnosť Gracenote. Súhlasíte s tým, že údaje Gracenote, softvér Gracenote a servery Gracenote budete používať výlučne na svoje osobné, nekomerčné účely. Súhlasíte s tým, že softvér Gracenote ani akékoľvek údaje Gracenote nepostúpite, neskopírujete ani neprenesiete žiadnej tretej strane. SÚHLASÍTE S TÝM, ŽE ÚDAJE GRACENOTE, SOFTVÉR GRACENOTE ALEBO SERVERY GRACENOTE BUDETE POUŽÍVAŤ VÝLUČNE SPÔSOBOM TU UVEDENÝM.

Súhlasíte s tým, že v prípade porušenia týchto obmedzení bude vaša nevýlučná licencia na používanie údajov Gracenote, softvéru Gracenote a serverov Gracenote vypovedaná. Ak bude vaša licencia vypovedaná, súhlasíte s ukončením akéhokoľvek používania údajov Gracenote, softvéru Gracenote a serverov Gracenote. Spoločnosť Gracenote si v prípade údajov Gracenote, softvéru Gracenote a serverov Gracenote vyhradzuje všetky práva vrátane vlastníckych práv. Od spoločnosti Gracenote nebude za žiadnych okolností možné vyžadovať platbu za informácie, ktoré poskytujete. Súhlasíte s tým, že spoločnosť Gracenote môže na základe tejto

zmluvy uplatniť svoje právo priamo proti vašej osobe vo svojom mene. Spoločnosť Gracenote môže pozmeniť alebo odstrániť údaje Gracenote na základe predchádzajúceho upozornenia alebo bez neho a môže zablokovať alebo upraviť prístup k údajom Gracenote. V prípade takejto zmeny, odstránenia, zablokovania alebo úpravy si voči spoločnosti Gracenote nemôžete uplatniť žiadny nárok.

UPOZORŇUJEME, že na používanie údajov Gracenote sú zvyčajne potrebné nevyhnutné špecifické technické prostriedky, napríklad táto aplikácia alebo zariadenie, softvérové programy, prenosové systémy, telekomunikačné služby a ďalšie služby tretích strán, za ktoré sa môžu účtovať dodatočné poplatky, konkrétne poplatky za pripojenie, ktoré budete musieť uhrádzať osobitne. Spoločnosť Gracenote neposkytuje takéto aplikácie ani zariadenia, softvérové programy, prenosové systémy, telekomunikačné ani iné služby a za služby tretích strán nenesie žiadnu zodpovednosť. Spoločnosť Gracenote nenesie zodpovednosť za riadne nastavenie, pripojenie ani (v príslušných prípadoch) vybavenie takejto aplikácie alebo zariadenia nevyhnutné na prijímanie údajov Gracenote. Za toto nesiete výhradnú zodpovednosť vy.

Služba spoločnosti Gracenote používa na účely vytvárania štatistík unikátny identifikátor na sledovanie požiadaviek. Náhodne priradený číselný identifikátor umožňuje službe Gracenote spočítavať požiadavky bez toho, aby sa zhromažďovali vaše osobné údaje. Viac informácií možno získať na webovej stránke so zásadami ochrany osobných údajov spoločnosti Gracenote pre službu Gracenote. Softvér Gracenote a každá položka údajov Gracenote sú pre vás licencované "TAK, AKO SÚ". Spoločnosť Gracenote neposkytuje žiadne výslovné ani implicitné vyhlásenia alebo záruky týkajúce sa presnosti údajov Gracenote zo serverov Gracenote. Preberanie alebo akýkoľvek iný spôsob prijímania obsahu, konkrétne preberanie údajov Gracenote, je tiež na vaše vlastné riziko a nesiete plnú zodpovednosť za akékoľvek poškodenie tejto aplikácie alebo zariadenia, prípadne za akékoľvek iné poškodenia vrátane straty dát v dôsledku takéhoto konania. Spoločnosť Gracenote si vyhradzuje právo na odstránenie údajov zo serverov Gracenote alebo zmenu kategórií údajov z akéhokoľvek dôvodu, ktorý spoločnosť Gracenote považuje za postačujúci. V súvislosti s bezchybným a nepretržitým fungovaním softvéru Gracenote alebo serverov Gracenote sa neposkytujú žiadne záruky. Spoločnosť Gracenote nie je povinná poskytovať vám nové, zlepšené ani iné typy údajov alebo kategórií, ktoré môže poskytovať v budúcnosti, a poskytovanie svojich služieb môže kedykoľvek ukončiť.

SPOLOČNOSŤ GRACENOTE ODMIETA VŠETKY VÝSLOVNÉ ALEBO IMPLICITNÉ ZÁRUKY VRÁTANE, ALE NIE VÝHRADNE, IMPLICITNÝCH ZÁRUK OBCHODOVATEĽNOSTI, VHODNOSTI NA KONKRÉTNY ÚČEL, ZÁKONNÝCH NÁROKOV A NEPORUŠENIA CUDZÍCH PRÁV. SPOLOČNOSŤ GRACENOTE NEPOSKYTUJE ŽIADNU ZÁRUKU NA VÝSLEDKY, KTORÉ DOSIAHNETE POUŽÍVANÍM SOFTVÉRU GRACENOTE, ÚDAJOV GRACENOTE ALEBO KTORÉHOKOĽVEK SERVERA GRACENOTE. SPOLOČNOSŤ GRACENOTE NEBUDE V ŽIADNOM PRÍPADE NIESŤ ZODPOVEDNOSŤ ZA ŽIADNE NÁSLEDNÉ ANI NÁHODNÉ ŠKODY ANI ZA UŠLÝ ZISK ČI STRATENÉ VÝNOSY.

© 2000 – súčasnosť. Gracenote, Inc. Všetky práva vyhradené.

#### **Informácie o licenciách na softvér**

Informácie o ZMLUVE (Licenčná zmluva koncového používateľa) nájdete v časti [License agreement] (Licenčná zmluva) v ponuke možností na ikonách jednotlivých služieb siete.

Ak chcete získať podrobné informácie o softvérových licenciách, vyberte [Setup] (Nastavenia) a pozrite si [Software License Information] (Informácie o softvérových licenciách) v časti [System Settings] (Nastavenia systému).

Tento produkt obsahuje softvér, na ktorý sa vzťahuje licencia GNU General Public License (GPL) alebo licencia GNU Lesser General Public License (LGPL). Tieto licencie ustanovujú právo zákazníka na získanie, úpravu a ďalšie šírenie zdrojového kódu uvedeného softvéru v súlade s podmienkami uvedenými v licencii GPL alebo LGPL.

Na zdrojový kód softvéru, ktorý je použitý v tomto produkte, sa vzťahujú licencie GPL a LGPL a je k dispozícii na webe. Môžete si ho prevziať z nasledujúcej webovej lokality: http://oss.sony.net/Products/Linux

Spoločnosť Sony nemôže reagovať na žiadne otázky týkajúce sa obsahu tohto zdrojového kódu.

#### **Odopretie záruk na služby, ktoré ponúkajú tretie strany**

Služby, ktoré ponúkajú tretie strany, môžu byť zmenené, pozastavené alebo ukončené bez predchádzajúceho upozornenia. Spoločnosť Sony v takýchto situáciách nenesie žiadnu zodpovednosť.

#### <span id="page-6-0"></span>**Začíname**

# <span id="page-6-1"></span>**Diaľkový ovládač**

Dostupné funkcie diaľkového ovládača sa líšia v závislosti od disku alebo situácie.

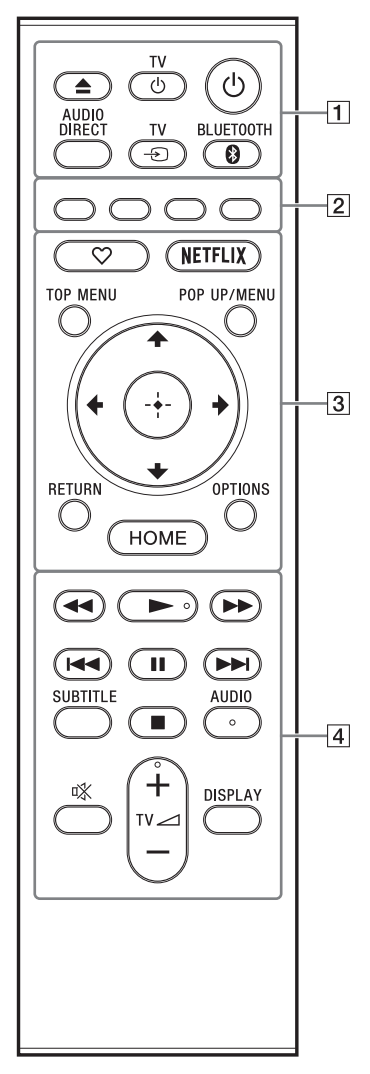

#### ې.<br>د

Na tlačidlách  $\blacktriangleright$ , TV $\blacktriangleleft$  + a AUDIO sa nachádza hmatový bod. Pri ovládaní prehrávača môžete tento bod použiť na orientáciu.

#### A **Tlačidlo** Z **(otvoriť/zavrieť)**

Slúži na otvorenie alebo zatvorenie zásobníka diskov.

#### **Tlačidlo TV** 1 **(zapnutie televízora alebo pohotovostný režim)**

Slúži na zapnutie televízora alebo na jeho prepnutie do pohotovostného režimu.

#### **Tlačidlo** 1 **(zapnutie alebo pohotovostný režim)**

Slúži na zapnutie prehrávača alebo na jeho prepnutie do pohotovostného režimu.

#### **AUDIO DIRECT**

- Umožňuje zvukový výstup vo vysokej kvalite.
- Vypne video výstup a displej predného panela.

#### **Tlačidlo TV** t **(výber televízneho vstupu)**

Slúži na prepínanie medzi televíznym signálom a inými vstupnými zdrojmi.

#### <span id="page-6-2"></span> **BLUETOOTH [\(s. 16\)](#page-15-1)**

- Ak tento prehrávač nemá žiadne spárované zariadenie Bluetooth, zobrazí sa zoznam skenovaných zariadení.
- Ak tento prehrávač má spárované zariadenie Bluetooth, pripojte naposledy pripojené zariadenie. Ak pripojenie zlyhá, zobrazí sa zoznam skenovaných zariadení.
- Odpojte pripojené zariadenie Bluetooth.

# B **Farebné tlačidlá (červené, zelené,**

#### **žlté, modré)**

Tlačidlá skratiek na ovládanie interaktívnych funkcií.

C **(obľúbené)** 

Prístup k aplikácii registrovanej ako obľúbenej.

#### **Tlačidlo NETFLIX**

Slúži na prístup do online služby NETFLIX. Ďalšie informácie o online službe NETFLIX nájdete v časti Najčastejšie otázky na tejto webovej lokalite: www.sony.eu/support

#### **TOP MENU**

Slúži na otvorenie alebo zatvorenie hlavnej ponuky disku BD alebo DVD.

#### **POP UP/MENU**

Slúži na otvorenie alebo zatvorenie kontextovej ponuky disku BD-ROM alebo ponuky disku DVD.

#### **OPTIONS**

Slúži na zobrazenie dostupných možností na obrazovke.

#### **RETURN**

Slúži na návrat k predchádzajúcemu zobrazeniu.

### $\text{Tla}$ čidlá  $\leftarrow$ / $\uparrow$ / $\downarrow$ / $\rightarrow$

Slúžia na zvýraznenie a výber zobrazenej položky.

## ې.<br>م

- Tlačidlá  $\biguparrow/\bigdownarrow$  slúžia ako klávesová skratka na spustenie okna na vyhľadávanie stopy a zadanie čísla stopy počas prehrávania hudobných diskov CD.
- Tlačidlá  $\biguparrow/\biguplus$  slúžia ako klávesová skratka na otočenie fotografie o 90 stupňov v smere alebo proti smeru hodinových ručičiek.
- Tlačidlá </a> </a> slúžia ako klávesová skratka na vykonanie funkcií vyhľadávania počas prehrávania videozáznamov na serveri DLNA.
- $\leftrightarrow$  klávesová skratka na zmenu obrázku, pokiaľ obrázok možno zmeniť.

#### **Stredné tlačidlo (ENTER)**

Prechod na vybratú položku.

#### **HOME**

Prechod na domovskú obrazovku prehrávača.

- D **Tlačidlá** m**/**M **(rýchly posun dozadu alebo dopredu)**
	- Slúži na rýchly posun disku dozadu alebo dopredu pri stlačení tohto tlačidla počas prehrávania. Každým stlačením tlačidla počas prehrávania videozáznamov sa zmení rýchlosť vyhľadávania.
	- Ak v režime pozastavenia stlačíte a podržíte tieto tlačidlá dlhšie než jednu sekundu, obraz sa prehrá so spomaleným pohybom.
	- Po krátkom stlačení v režime pozastavenia sa obraz prehráva po jednotlivých snímkach.

#### **Tlačidlo** N **(prehrávanie)**

Slúži na spustenie alebo opätovné spustenie prehrávania.

#### **Tlačidlá** .**/**> **(predchádzajúce alebo nasledujúce)**

Slúžia na presun na predchádzajúcu alebo nasledujúcu kapitolu, skladbu alebo súbor.

#### **Tlačidlo** X **(pozastavenie)**

Slúži na pozastavenie alebo opätovné spustenie prehrávania.

#### **SUBTITLE**

Slúži na výber jazyka titulkov v prípade, že sú na diskoch BD-ROM alebo DVD VIDEO/ DVD AUDIO zaznamenané titulky vo viacerých jazykoch.

#### **Tlačidlo ■ (zastavenie)**

Slúži na zastavenie prehrávania a zapamätanie bodu zastavenia (bodu obnovenia).

Bod obnovenia titulu alebo stopy je posledný prehrávaný bod a v prípade priečinka s fotografiami je to posledná zobrazená fotografia.

#### **AUDIO**

Slúži na výber jazyka stopy v prípade, že sú na diskoch BD-ROM alebo DVD VIDEO/ DVD AUDIO zaznamenané stopy vo viacerých jazykoch.

Slúži na výber zvukovej stopy na diskoch CD.

**Tlačidlo (stlmenie zvuku)**

Slúži na dočasné vypnutie zvuku televízora.

#### **Tlačidlá TV**2 **(hlasitosť) +/–**

Slúži na nastavenie hlasitosti televízora.

#### **DISPLAY**

Slúži na zobrazenie informácií o prehrávaní na obrazovke.

#### **Zamknutie zásobníka diskov (detská zámka)**

Zamknutím zásobníka diskov môžete predísť jeho náhodnému otvoreniu.

Ak chcete zamknúť alebo odomknúť zásobník, stlačte tlačidlo  $\blacksquare$  (zastavenie), HOME a potom TOP MENU na diaľkovom ovládači. Prehrávač pritom musí byť zapnutý.

# **Čísla kódov televízorov, ktoré možno ovládať**

Dve sekundy podržte stlačené tlačidlo TV 1 a kód výrobcu televízora pomocou tlačidiel na diaľkovom ovládači.

Ak je uvedených viacero tlačidiel na diaľkovom ovládači, skúste ich postupne zadávať, dokým nenájdete kód, ktorý funguje s televízorom.

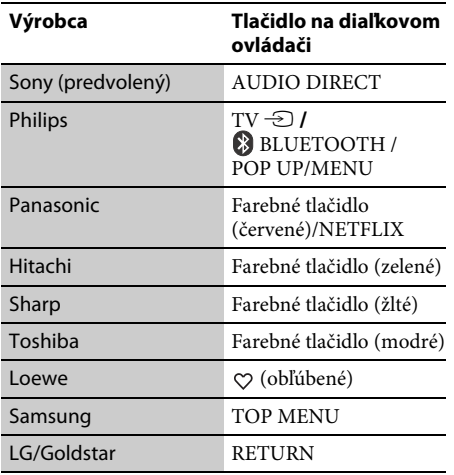

# <span id="page-9-0"></span>**Krok č. 1: Pripojenie prehrávača**

Sieťovú šnúru zapojte až po pripojení všetkých zariadení.

# **Pripojenie televízora**

Prepojte prehrávač a televízor pomocou kábla High Speed HDMI.

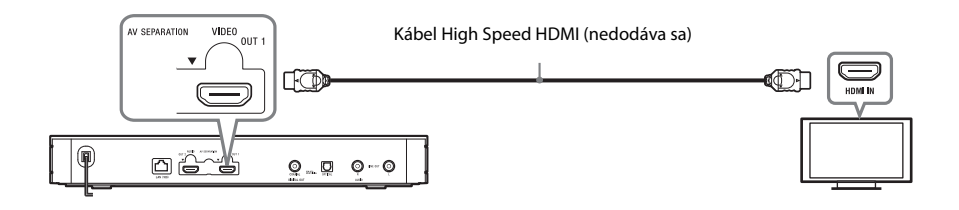

# **Pripojenie zosilňovača AV (prijímača)**

V závislosti od vstupných konektorov na zosilňovači AV (prijímači) vyberte jeden z nasledujúcich spôsobov pripojenia.

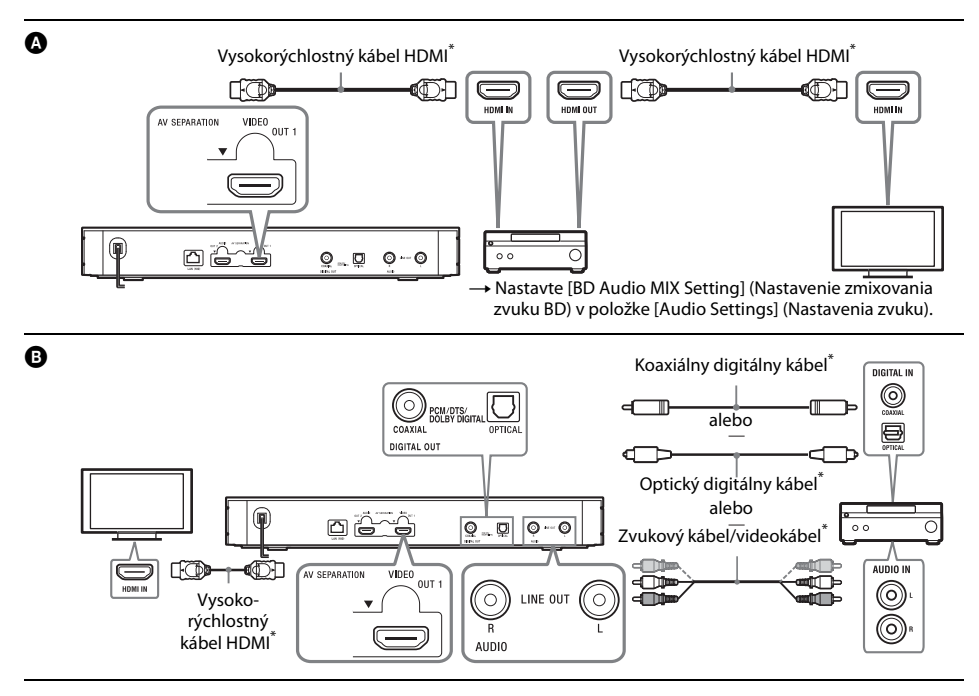

\* Nie je súčasťou dodávky.

# **Režim oddeľovania zložiek AV**

Tento režim umožňuje samostatne reprodukovať obrazové signály prostredníctvom konektora HDMI OUT 1 a zvukové signály prostredníctvom konektora HDMI OUT 2.

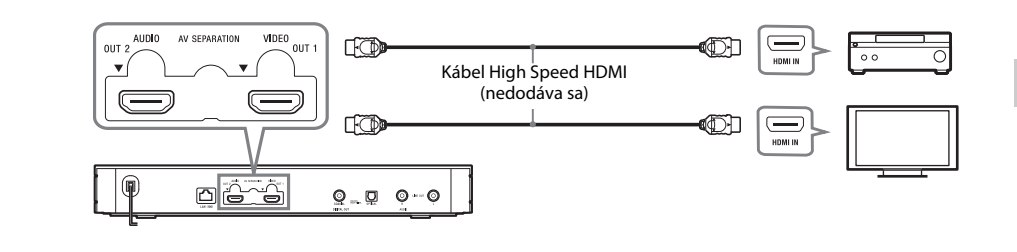

# <span id="page-11-2"></span><span id="page-11-0"></span>**Krok č. 2: Príprava pripojenia k sieti**

## **Nastavenie káblového pripojenia**

Na pripojenie ku konektoru LAN (100) na prehrávači použite kábel LAN.

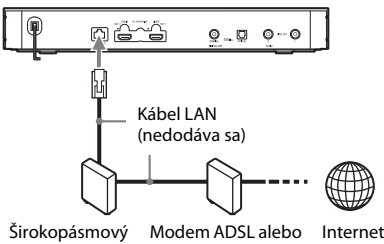

smerovač

káblový modem

٣Ö

Odporúča sa používať tienený a priamy kábel rozhrania (kábel LAN).

# **Nastavenie bezdrôtového pripojenia**

Použite bezdrôtovú sieť LAN, ktorá je súčasťou prehrávača.

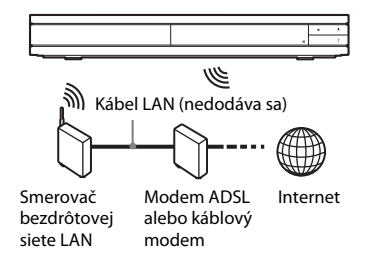

# <span id="page-11-1"></span>**Krok č. 3: Jednoduché nastavenie**

#### **Pri prvom zapnutí**

Chvíľu počkajte, kým sa prehrávač zapne a kým sa zobrazí obrazovka [Easy Initial Settings] (Jednoduché úvodné nastavenia).

**1 Vložte dve batérie R03 (veľkosti AAA) tak, aby póly** 3 **a** # **na batériách zodpovedali značkám vnútri priestoru pre batérie diaľkového ovládača.**

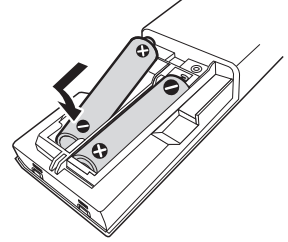

**2 Zapojte prehrávač do elektrickej siete.**

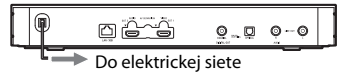

**3 Stlačením tlačidla** 1 **zapnite prehrávač.**

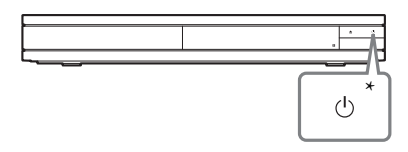

- \* Slúži na zapnutie prehrávača alebo na jeho prepnutie do pohotovostného režimu.
- **4 Zapnite televízor a nastavte výber vstupu na televízore stlačením tlačidla** t **na diaľkovom ovládači. Na televíznej obrazovke sa zobrazí signál z prehrávača.**

# **Začíname**

# **5 Vykonajte nastavenia [Easy Initial Settings] (Jednoduché úvodné nastavenia).**

Podľa pokynov na obrazovke a pomocou tlačidiel ←/↑/↓/→ a ENTER na diaľkovom ovládači vyberte základné nastavenia.

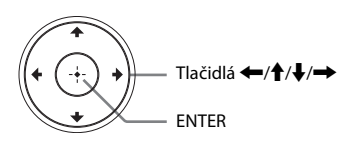

#### $\mathbf{G}$

- Ak chcete používať sieťové funkcie prehrávača, po dokončení nastavení [Easy Initial Settings] (Jednoduché úvodné nastavenia) vyberte položku [Easy Network Settings] (Jednoduché nastavenia siete).
- Ak chcete povoliť bezdrôtové pripojenie, nastavte položku [Internet Settings] (Internetové nastavenia) v ponuke [Network Settings] (Nastavenia siete) na možnosť [Wireless Setup] (Nastavenie bezdrôtového pripojenia).
- Ak chcete bezdrôtové pripojenie zakázať, nastavte položku [Internet Settings] (Internetové nastavenia) v ponuke [Network Settings] (Nastavenia siete) na možnosť [Wired Setup] (Nastavenie káblového pripojenia).

# **Displej domovskej obrazovky**

Domovská obrazovka sa zobrazí po stlačení tlačidla HOME. Pomocou tlačidiel  $\leftarrow/\uparrow/\downarrow/\rightarrow$ vyberte aplikáciu a stlačte ENTER.

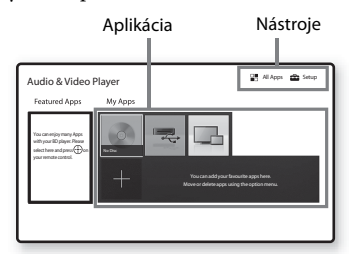

**[My Apps] (Moje aplikácie):** Slúži na správu obľúbenej aplikácie. Môžete pridať skratky pre aplikácie z časti [All Apps] (Všetky aplikácie). **[Featured Apps] (Odporúčané aplikácie):**

Zobrazuje odporúčanú aplikáciu.

**[All Apps] (Všetky aplikácie):** Zobrazuje všetky dostupné aplikácie. Do časti [My Apps] (Moje aplikácie) môžete aplikácie pridávať stlačením tlačidla OPTIONS a výberom možnosti [Add to My Apps] (Pridať k mojim aplikáciám).

**[Setup] (Nastavenie):** Slúži na úpravu nastavení prehrávača.

## **Dostupné možnosti**

Stlačením tlačidla OPTIONS získate prístup k rôznym nastaveniam a operáciám prehrávania. Dostupné položky sa líšia v závislosti od situácie.

**[Move Application] (Presunúť aplikáciu):**

Zoradí aplikácie v ponuke [My Apps] (Moje aplikácie).

**[Remove Application] (Odstrániť aplikáciu):** Odstraňuje aplikácie v ponuke [My Apps] (Moje aplikácie).

**[Register as Favourite] (Registrovať ako obľúbené):** Tlačidlo na diaľkovom ovládači na registráciu jednej aplikácie do časti (obľúbené).

**[Data Contents] (Dátový obsah):** Slúži na zobrazenie obsahu zmiešaného disku.

#### <span id="page-13-0"></span>**Prehrávanie**

# <span id="page-13-1"></span>**Prehrávanie disku**

Zoznam prehrateľných diskov nájdete na [s. 17](#page-16-3).

#### **1** Stlačte tlačidlo **<sup>2</sup>** a položte disk do zásobníka **diskov.**

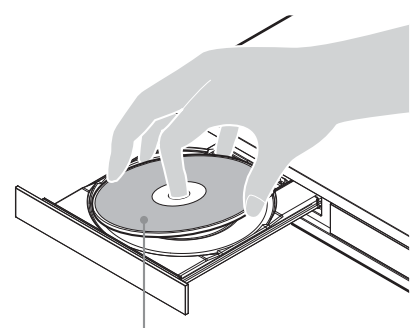

Strana na prehratie otočená nadol

# **2** Stlačením tlačidla ▲ zatvorte zásobník diskov.

Spustí sa prehrávanie.

Ak sa prehrávanie nespustí automaticky, vyberte kategóriu [Video], [Music] (Hudba) alebo [Photo] (Fotografia) v časti (Disc) (Disk) a stlačte tlačidlo ENTER.

### ٠ö

Položka (zmiešaný disk) obsahuje dátový obsah. Stlačte tlačidlo OPTIONS na diaľkovom ovládači a výberom položky [Data Contents] (Dátový obsah) zobrazíte akýkoľvek dostupný obsah.

## **Prehrávanie diskov Blu-ray 3D**

#### **1 Pripravte sa na prehratie disku Blu-ray 3D Disc.**

- Prepojte prehrávač a zariadenia kompatibilné s funkciou 3D zobrazenia pomocou kábla High Speed HDMI.
- Nastavte položky [3D Output Setting] (Nastavenie 3D výstupu) a [TV Screen Size Setting for 3D] (Nastavenie veľkosti televíznej obrazovky na 3D zobrazenie) v ponuke v ponuke [Screen Settings] (Nastavenia obrazovky).

## **2 Vložte disk Blu-ray 3D Disc.**

Spôsob ovládania sa líši v závislosti od disku. Pozrite si používateľskú príručku dodanú s diskom.

#### ٠ö٠

Pozrite si aj používateľské príručky dodané s televízorom a pripojeným zariadením.

# <span id="page-13-2"></span>**Prehrávanie obsahu zariadenia USB**

Zoznam ["Prehrateľné typy súborov"](#page-17-1) nájdete na [s. 18.](#page-17-1)

**1 Pripojte zariadenie USB ku konektoru USB na prehrávači.**

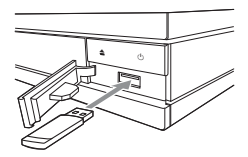

- **2 Vyberte položku [USB device] (Zariadenie USB) pomocou tlačidiel** <**/**M**/**m**/**, **a stlačte ENTER.**
- **3 Vyberte kategóriu [Video], [Music] (Hudba) alebo [Photo] (Fotografia) pomocou tlačidiel**  $\biguparrow \!\!\!\!\! \blacklozenge$ **a stlačte tlačidlo ENTER.**

# <span id="page-14-0"></span>**Prehrávanie prostredníctvom siete**

## **Používanie aplikácie "Video & TV SideView"**

"Video & TV SideView" je mobilná aplikácia pre vzdialené zariadenia (napríklad smartfóny), ktorá sa poskytuje zdarma. S aplikáciou "Video & TV SideView" na tomto prehrávači môžete prehrávač používať pomocou funkcií na vzdialenom zariadení. Služby alebo aplikácie môžete spúšťať priamo zo vzdialeného zariadenia a zobrazovať informácie o disku počas jeho prehrávania. Aplikáciu "Video & TV SideView" možno použiť aj ako diaľkový ovládač a softvérovú klávesnicu.

Skôr ako zariadenie "Video & TV SideView" prvýkrát použijete s týmto prehrávačom, nezabudnite zariadenie "Video & TV SideView" zaregistrovať. Pri registrácii postupujte podľa pokynov na obrazovke zariadenia "Video & TV SideView".

## $\mathbf{A}$

Registráciu možno vykonať len z domovskej obrazovky.

# **Používanie aplikácie SongPal Link/ SongPal**

SongPal je špecializovaná aplikácia na ovládanie zvukových zariadení kompatibilných s aplikáciou SongPal (napr. bezdrôtový reproduktor) od spoločnosti Sony. Pomocou tohto prehrávača môžete počúvať hudbu uloženú na zvukovom disku CD (CD-DA) a zariadení USB z rôznych miest v rámci rovnakej siete. Ďalšie informácie nájdete na adrese http://sony.net/nasite/. Využívanie tejto aplikácie si vyžaduje použitie mobilného zariadenia (smartfónu alebo tabletu) a bezdrôtového smerovača. Vyhľadajte aplikáciu SongPal v obchode Google Play™ alebo App Store a prevezmite si ju pomocou mobilného zariadenia.

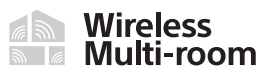

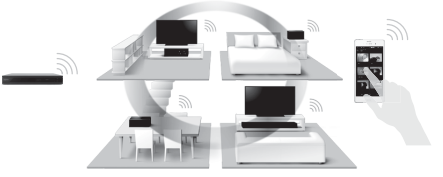

# $\mathbf{G}$

Prehrávač musí byť aktualizovaný na softvérovú verziu M33.R.0300 alebo vyššiu, aby mohol využívať funkcie aplikácie SongPal. Táto verzia má vyjsť v máji 2016 (dátum sa ešte môže zmeniť). Informácie o aktualizácii softvéru [Software Update] nájdete na [s. 17](#page-16-4).

#### **Pripájanie k mobilnému zariadeniu**

- **1** Pripojte prehrávač k sieti [\(s. 12\)](#page-11-2).
- **2** Položku [Auto Home Network Access Permission] (Automatické povolenie prístupu k domácej sieti) v časti [Network Settings] (Nastavenia siete) nastavte na možnosť [On] (Zapnuté).
- **3** Pomocou siete Wi-Fi pripojte svoje mobilné zariadenie k sieti s rovnakým parametrom SSID.
- **4** Spustite aplikáciu a SongPal postupujte podľa pokynov v nej.

## ٠ö

- Ďalšie podrobnosti o aplikácii SongPal nájdete na webovej lokalite http://songpal.sony.net/
- Pomocníka pre aplikáciu SongPal Link/SongPal nájdete na adrese http://info.songpal.sony.net/help/

## **Používanie funkcie Screen mirroring**

"Screen mirroring" je funkcia, ktorá slúži na zobrazovanie obrazovky mobilného zariadenia v televízore prostredníctvom technológie Miracast.

Prehrávač možno pripojiť priamo k zariadeniu kompatibilnému s funkciou Screen mirroring (napr. smartfónu alebo tabletu). Zobrazenie obrazovky príslušného zariadenia môžete sledovať na veľkej televíznej obrazovke. Táto funkcia nevyžaduje žiadny bezdrôtový smerovač (ani prístupový bod).

## $\mathbf{G}$

- Pri používaní funkcie Screen mirroring môže byť kvalita obrazu a zvuku niekedy znížená z dôvodu rušenia inou sieťou. Zvýšiť ju môžete nastavením položky [Screen mirroring RF Setting] (Nastavenie RF kanála pre funkciu Screen mirroring).
- Pri používaní funkcie Screen mirroring nemusia byť dostupné niektoré sieťové funkcie.
- Presvedčte sa, či je zariadenie kompatibilné s technológiou Miracast. Možnosti pripojenia ku všetkým zariadeniam kompatibilným s technológiou Miracast nie sú zaručené.
- **1 Na domovskej obrazovke vyberte položku [Screen mirroring] (Zrkadlenie obrazovky) pomocou tlačidiel ←/↑/↓/→ a stlačte tlačidlo ENTER.**
- **2 Postupujte podľa pokynov na obrazovke.**

# <span id="page-15-1"></span><span id="page-15-0"></span>**Počúvanie zvuku zo zariadenia Bluetooth**

Ak chcete počúvať zdroj zvuku zo zariadenia Bluetooth (napr. slúchadiel) prostredníctvom tohto prehrávača, musíte spárovať zariadenie Bluetooth s týmto prehrávačom.

## **Párovanie so zariadením Bluetooth**

Párovanie je operácia, pri ktorej sa zariadenia Bluetooth pred pripojením vzájomne zaregistrujú. Pred spárovaním zariadenia Bluetooth s týmto prehrávačom nastavte položku [Bluetooth Mode] (Režim Bluetooth) v ponuke [Bluetooth Settings] (Nastavenia Bluetooth) na možnosť [On] (Zapnuté).

#### **1 Zariadenie Bluetooth umiestnite do vzdialenosti jedného metra od prehrávača.**

- **2 Vykonajte ktorýkoľvek z týchto krokov:**
	- Pri prvom pripájaní k zariadeniu stlačte tlačidlo BLUETOOTH na diaľkovom ovládači.
	- Na obrazovke prehrávania vyberte možnosť [Bluetooth Device] (Zariadenie Bluetooth).
	- Vyberte položku [Device List] (Zoznam zariadení) v ponuke [Bluetooth Settings] (Nastavenia Bluetooth).

#### **3 Nastavte zariadenie Bluetooth do režimu párovania.**

Podrobné informácie o nastavení zariadenia Bluetooth do režimu párovania nájdete v používateľskej príručke dodanej so zariadením.

#### **0pakovaným stláčaním tlačidiel ↑/↓ vyberte požadované zariadenie a potom stlačte tlačidlo ENTER.**

Po vytvorení pripojenia Bluetooth sa na televíznej obrazovke zobrazí názov zariadenia.

## **5 Spustite prehrávanie obsahu.**

#### **6 Upravte hlasitosť.**

Najprv upravte hlasitosť zariadenia Bluetooth. Ak je úroveň hlasitosti stále nízka, upravte úroveň hlasitosti stlačením tlačidla OPTIONS diaľkového ovládača, keď je zobrazená obrazovka prehrávania a vyberte položku [Bluetooth Volume] (Hlasitosť Bluetooth). Stláčaním tlačidiel  $\biguparrow/\bigdownarrow$  potom nastavte hlasitosť.

## **L**

Niektoré zariadenia Bluetooth nepodporujú ovládanie hlasitosti.

#### **Odpojenie zariadenia Bluetooth**

Vykonajte ktorýkoľvek z týchto krokov:

- Stlačte tlačidlo BLUETOOTH na diaľkovom ovládači [\(s. 7\)](#page-6-2).
- Vypnite funkciu Bluetooth v zariadení Bluetooth.
- Vypnite prehrávač alebo zariadenie Bluetooth.

## b

Skôr než vypnete zariadenie Bluetooth, znížte úroveň hlasitosti televízora, aby ste zabránili náhlemu reprodukovaniu zvuku s vysokou hlasitosťou.

# <span id="page-16-4"></span><span id="page-16-1"></span><span id="page-16-0"></span>**Aktualizácia softvéru**

- **1 Na domovskej obrazovke vyberte ikonu [Setup] (Všetky aplikácie) pomocou**   $t$ lačidiel $\leftarrow$ / $\uparrow$ / $\downarrow$ / $\rightarrow$ .
- **2** Pomocou tlačidiel  $\biguparrow \!\!\!\!\! \uparrow$  vyberte položku **[Software Update] (Internetový prehľadávač) a stlačte tlačidlo ENTER.**

#### x **[Update via Internet] (Aktualizácia cez internet)**

Slúži na aktualizáciu softvéru prehrávača pomocou dostupnej siete. Presvedčte sa, či je sieť pripojená k internetu. Podrobné informácie nájdete v časti "Krok č. 2: Príprava [pripojenia k sieti" \(s. 12\)](#page-11-2).

x **[Update via USB Memory] (Aktualizácia pomocou pamäťového zariadenia USB)**

Slúži na aktualizáciu softvéru prehrávača pomocou pamäťového zariadenia USB. Presvedčte sa, či má priečinok na aktualizáciu softvéru správny názov UPDATE. Všetky súbory aktualizácií musia byť uložené v tomto priečinku. Prehrávač dokáže rozpoznať až 500 súborov/priečinkov v jednej vrstve vrátane súborov/priečinkov aktualizácií.

#### ې.<br>د

- Aktualizáciu softvéru odporúčame vykonať každé dva mesiace.
- Ak máte slabé sieťové pripojenie, prejdite na stránku www.sony.eu/support, prevezmite si najnovšiu verziu softvéru a vykonajte aktualizáciu cez pamäťové zariadenie USB.

Na tejto webovej stránke nájdete aj informácie o funkciách aktualizácie.

# <span id="page-16-3"></span><span id="page-16-2"></span>**Prehrateľné disky**

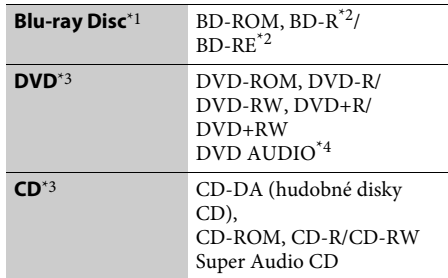

- Keďže technické parametre diskov Blu-ray Disc sú nové a ďalej sa vyvíjajú, niektoré disky sa nemusia dať prehrať v závislosti od ich typu a verzie. Zvukový výstup sa líši v závislosti od zdroja, pripojeného
- výstupného konektora a vybratých nastavení zvuku. $^{\star 2}$  BD-RE: ver. 2.1, BD-R: ver. 1.1, 1.2, 1.3 vrátane typu disku BD-R s organickým pigmentom (typ LTH). Disky BD-R nahraté v počítači nemožno prehrávať,
- ak ich dodatky umožňujú nahrávanie. $^{\ast}{}_{3}$  Disk CD alebo DVD sa neprehrá, ak nebol správne finalizovaný. Ďalšie informácie nájdete v používateľskej príručke dodanej s nahrávacím
- zariadením.<br> $^\star 4\;$ Niektoré disky typu DVD AUDIO majú skrytú skupinu a vyžadujú si vloženie hesla. Heslo získate z informácií k disku.

#### **Kód oblasti (iba disky BD-ROM a DVD VIDEO)**

Kód oblasti prehrávača je vytlačený na zadnej strane jednotky a systém bude prehrávať iba disky BD-ROM a DVD VIDEO označené rovnakými kódmi oblasti alebo značkou [**Æ]**].

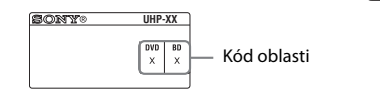

# <span id="page-17-1"></span><span id="page-17-0"></span>**Prehrateľné typy súborov**

## **Video**

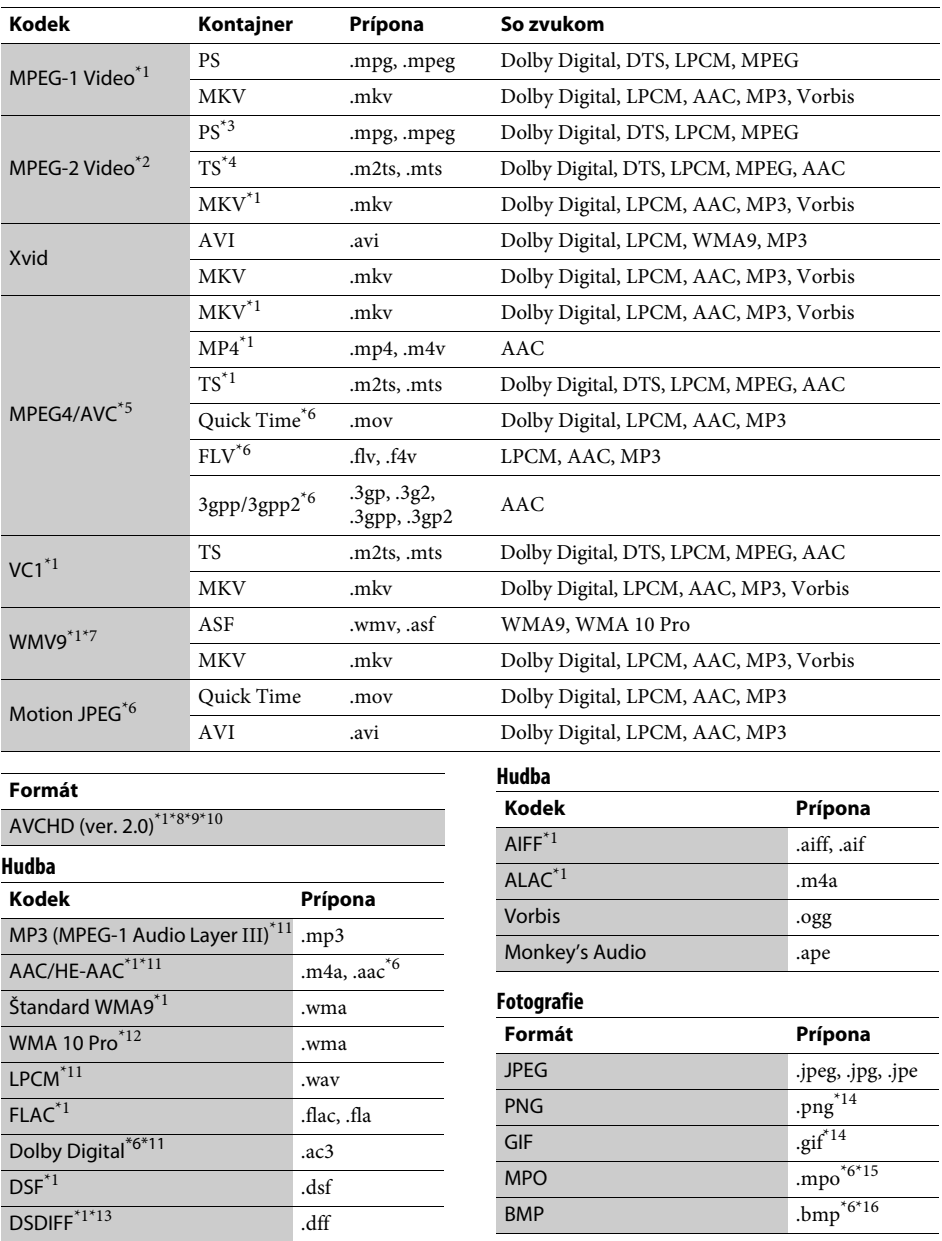

- \*1 Prehrávač nemusí prehrávať tento formát súboru
- na serveri DLNA.  $^{\ast 2}$  Prehrávač dokáže prehrávať na serveri DLNA iba
- obraz so štandardným rozlíšením. \*3 Prehrávač neprehráva súbory vo formáte DTS na
- serveri DLNA.  $\cdot^4$ Prehrávač dokáže prehrávať iba súbory vo formáte Dolby Digital na serveri DLNA. \*5 Prehrávač podporuje formát AVC do úrovne
- 
- max. 4.1.<br><sup>\*6</sup> Prehrávač neprehráva tento formát súboru na
- serveri DLNA.<br>Prehrávač podporuje formát WMV9 až do úrovne Advanced Profile. \*8 Prehrávač podporuje snímkovú frekvenciu až do
- 60 snímok/s. \*9 Prehrávač prehráva súbory vo formáte AVCHD,
- ktoré sú zaznamenané prostredníctvom digitálnej videokamery alebo podobných zariadení. Disk vo formáte AVCHD sa neprehrá, ak nebol správne
- finalizovaný.<br>\*<sup>10</sup> Prehrávač dokáže prehrávať formát AVCHD 3D.<br>\*<sup>11</sup> Prehrávač dokáže prehrávať súbory s príponou
- ".mka".<br>Tento súbor nemožno prehrať na serveri DLNA.
- 
- \*12 Prehrávač neprehráva šifrované súbory, napríklad
- $\,^{\ast}13}\,$ pomocou technológie Lossless.  $\,^{\ast}13}\,$ Prehrávač neprehráva súbory kódované pomocou
- technológie DST.  $\mbox{^{*14}}$ Prehrávač neprehráva animované súbory PNG
- ani GIF.  $\,^{\ast 15}$ V prípade súborov MPO, ktoré nie sú trojrozmerné,
- sa zobrazí iba kľúčový obrázok alebo prvý obrázok. $^{\ast 16}$ Prehrávač nepodporuje 16-bitové súbory BMP.

## $\boldsymbol{\omega}$

- Niektoré súbory sa nemusia prehrať v závislosti od ich formátu, kódovania, podmienok nahrávania alebo stavu servera DLNA.
- Niektoré súbory upravené v počítači sa nemusia prehrať.
- Pri niektorých súboroch sa možno nebude dať použiť funkcia rýchleho posunu dopredu alebo dozadu.
- Prehrávač neprehráva šifrované súbory, napríklad pomocou technológie DRM.
- Prehrávač dokáže rozpoznať nasledujúce súbory alebo priečinky na diskoch BD, DVD, CD a v zariadeniach USB:
	- priečinky až v 9. vrstve vrátane koreňového priečinka,
	- až 500 súborov alebo priečinkov v jednej vrstve.
- Prehrávač dokáže rozpoznať tieto súbory alebo priečinky na serveri DLNA:
	- priečinky až v 19. vrstve,
	- až 999 súborov alebo priečinkov v jednej vrstve.
- Prehrávač podporuje snímkovú frekvenciu:
	- až do 60 snímok/s len pre formát AVCHD (MPEG4/AVC),
	- až do 30 snímok/s pre videokodeky.
- Prehrávač podporuje bitovú rýchlosť videa až do 40 Mb/s.
- Niektoré zariadenia USB nemusia s týmto prehrávačom fungovať.
- Prehrávač dokáže rozpoznať veľkokapacitné zariadenia (MSC) (napríklad pamäť flash alebo pevný disk), zariadenia na zachytávanie statických snímok (SICD) a klávesnice so 101 klávesmi.
- Pred pripojením alebo odpojením pamäťového zariadenia USB alebo iných zariadení vypnite prehrávač, aby ste predišli poškodeniu údajov, pamäťového zariadenia USB alebo iných zariadení.
- Prehrávač nemusí prehrávať videosúbory s vysokou bitovou rýchlosťou z diskov DATA CD plynulo. Takéto súbory sa odporúča prehrávať z diskov DATA DVD alebo DATA BD.

# <span id="page-19-0"></span>**Technické parametre**

Technické parametre a dizajn sa môžu zmeniť bez upozornenia.

### **Systém**

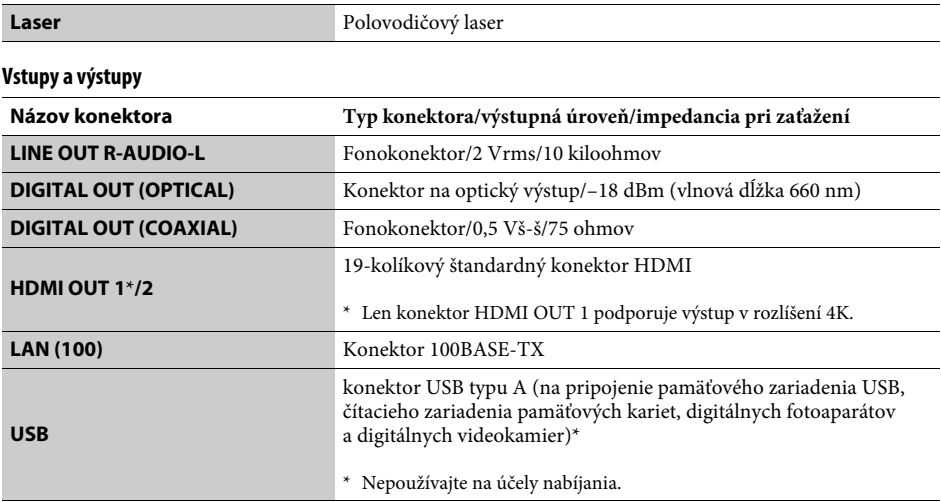

### **Bezdrôtové pripojenie**

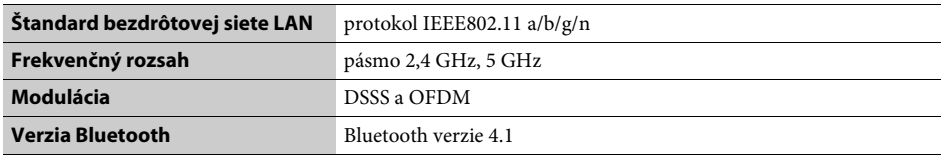

#### **Bluetooth**

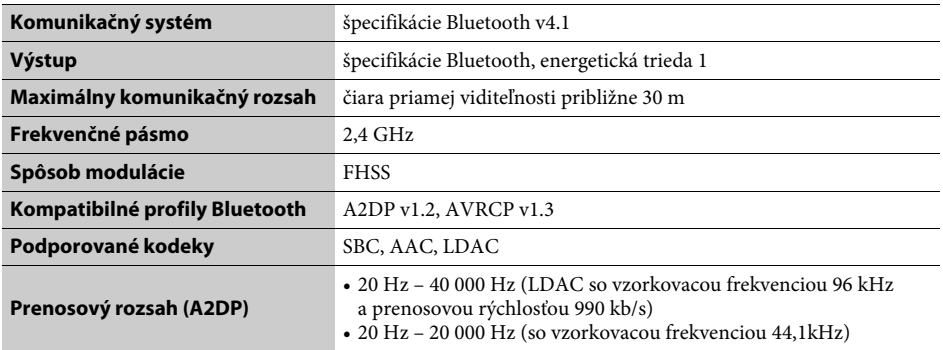

#### **Všeobecné**

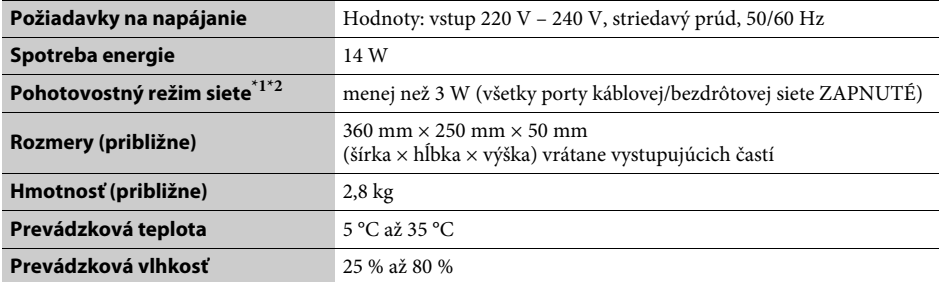

\*1 Nastavte položku [Remote Start] (Vzdialené zapínanie) v ponuke [Network Settings] (Nastavenia siete) na

možnosť [On] (Zapnuté) a vypnutím prehrávača aktivujte pohotovostný režim siete. \*2 Nastavte položky [Bluetooth Mode] (Režim Bluetooth) a [Bluetooth Standby] (Pohotovostný režim Bluetooth) v časti [Bluetooth Settings] (Nastavenia Bluetooth) na možnosť [On] (Zapnuté) a vypnutím prehrávača aktivujte pohotovostný režim siete.

#### **Dodané príslušenstvo**

• Diaľkový ovládač (1)

• Batérie R03 (veľkosti AAA) (2)

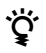

<del>Uzi</del> Užitočné rady, tipy a informácie o produktoch a službách spoločnosti Sony nájdete<br>→ na stránke: www.sony.eu/myproducts/

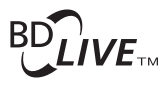

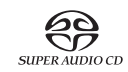

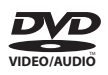

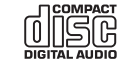

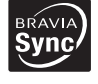

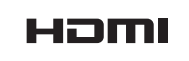

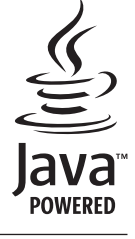

http://www.sony.net/

4-588-104-**11**(1) (SK)

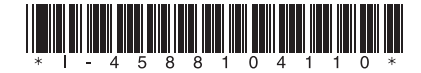